# Making my macros, scripts and plugins better by refactoring

#### I2K 2022

#### Montpellier Ressources Imagerie Leo Tellez and Volker Bäcker

## Introduction

• "Refactoring: a change made to the internal structure of software to make it easier to understand and cheaper to modify without changing its observable behavior."

Refactoring: Improving the Design of Existing Code by Martin Fowler, Kent Beck, John Brant, William Opdyke, Don Roberts, 1999, Addison-Wesley Professional, ISBN: 0201485672

## Introduction

- Refactor
	- When you have to add a feature to a program
		- and the code is not structured in a convenient way to add the feature
	- When you get a bug report, start by writing a unit test that exposes the bug.
	- When you feel the need to write a comment
- Before you start refactoring, check that you have a solid suite of tests.
- Refactoring changes the programs in small steps.
- Three strikes and you refactor.

"Any fool can write code that a computer can understand. Good programmers write code that humans can understand." Martin Fowler

# Why should you refactor?

- Refactoring Improves the Design of Software
- Refactoring Makes Software Easier to Understand
- Refactoring Helps You Find Bugs
- Refactoring Helps You Program Faster

# Code smells (examples)

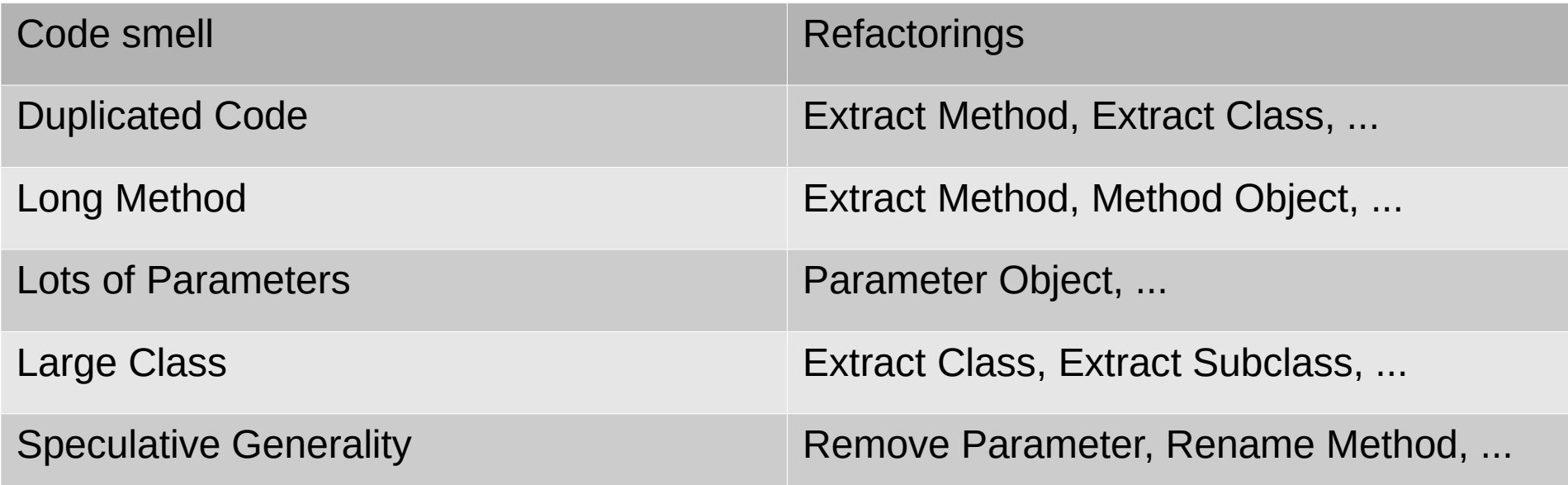

What is long, large ?  $\begin{array}{ccc} \uparrow & \uparrow & \uparrow & \uparrow \end{array}$  But, no more than 3 positional param

3 positional parameters  $3! = 6, 4! = 24$ 

#### Software engineering principles

- Some basic principles to start with:
	- break your code down in small units
		- each unit does one thing (has one responsibility)
		- $\cdot$  each unit has no more than  $7+2$  subunits
		- consistent level of abstraction
	- control redundancy
		- $\cdot$  never have the same 2+ lines of code appear multiple times
		- $\cdot$  never use literal values in the middle of the code
	- write code for the human reader
		- use self-explaining names
		- avoid abbreviations that are not domain standard
			- stdDev is ok, imp is not
	- avoid clutter
		- prefixex, type, scope,  $\dots$

# $7 + 2$

#### Programming is Gardening, not Engineering

- The garden doesn't quite come up the way you drew the picture.
- This plant gets a lot bigger than you thought it would.
	- You've got to prune it.
	- You've got to split it.
	- You've got to move it around the garden.
- This big plant in the back died.

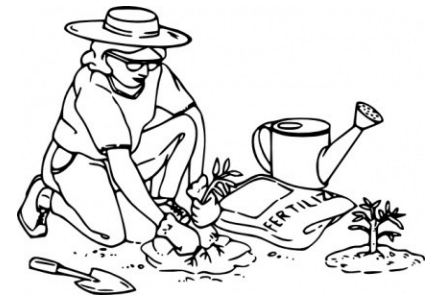

#### Andy Hunt

- You've got to dig it up and throw it into the compost pile.
- These colors ended up not looking ... good next to each other
	- You've got to transplant this one over to the other side of the garden.

The Pragmatic Programmer, Andrew Hunt and David Thomas, 1999, Addison Wesley, [ISBN](https://en.wikipedia.org/wiki/ISBN_(identifier)) [0-201-61622-X](https://en.wikipedia.org/wiki/Special:BookSources/0-201-61622-X)

https://www.artima.com/articles/programming-is-gardening-not-engineering

#### <https://github.com/MontpellierRessourcesImagerie/I2K2022-Refactoring-Workshop>

#### Example

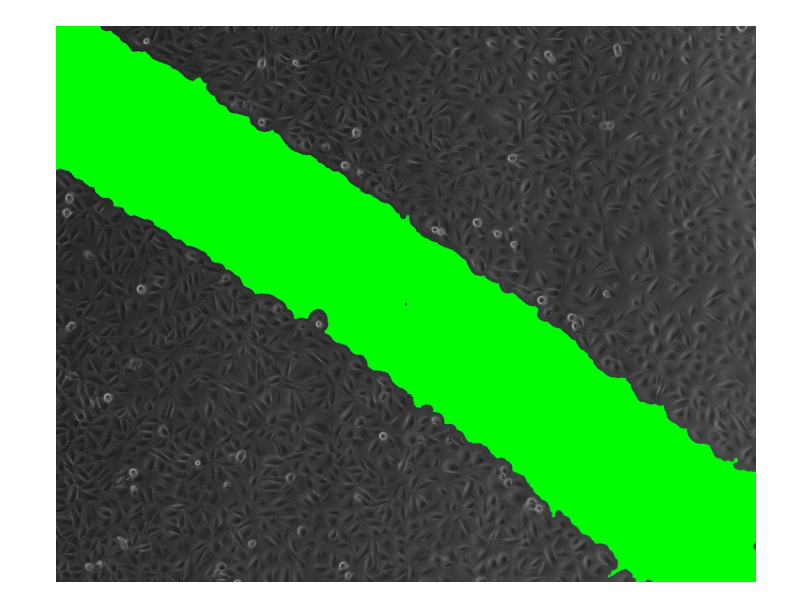

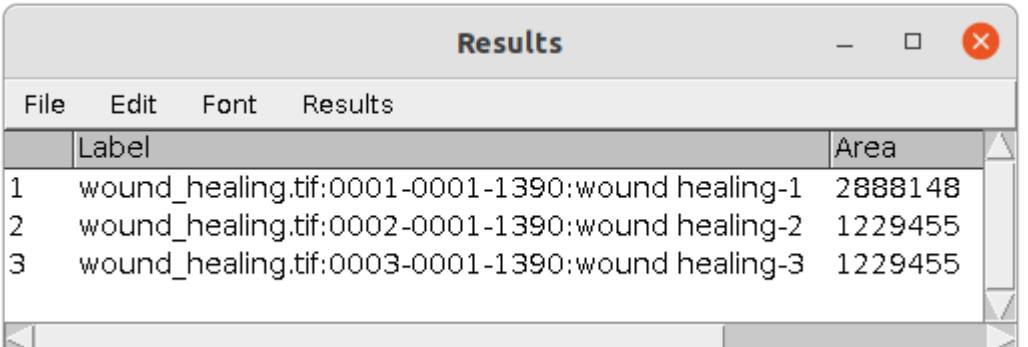

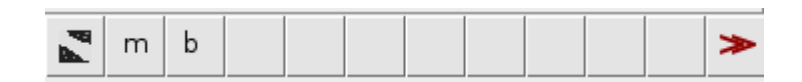

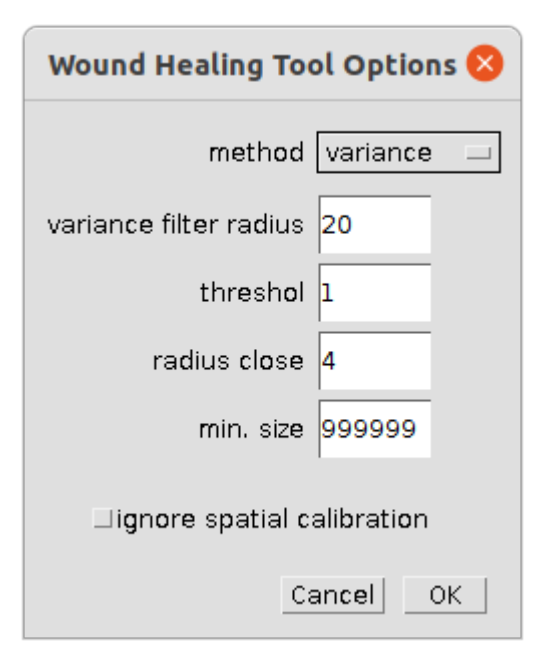

## Step one

• Write unit tests

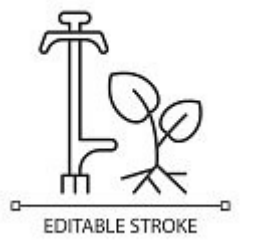

```
function testIsInputImage() {
     image1 = "test.tif";
    result = isInputImage(image1); image2 = "test.TIF";
     result = result && isInputImage(image2);
     image3 = "test.png";
     result = result && !isInputImage(image3);
     return result;
}
```
# Step two

- Make the global variables visible
	- varianceFilterRadius
	- VARIANCE FILTER RADIUS

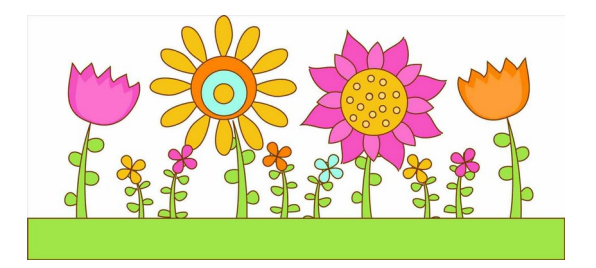

- So that the difference between local and global variables becomes evident
- Find and rename, but check with Find first

```
if (MEASURE_IN_PIXEL_UNITS)
```
 run("Set Scale...", "distance=0 known=0 pixel=1 unit=pixel"); getPixelSize(unit, pixelWidth, pixelHeight);

## Step three

• Remove unused code

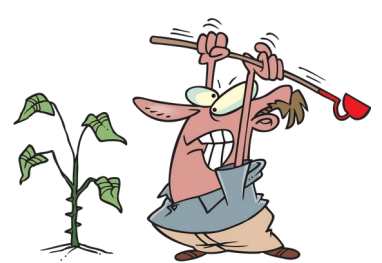

if (MEASURE\_IN\_PIXEL\_UNITS) run("Set Scale...", "distance=0 known=0 pixel=1 unit=pixel"); getPixelSize(unit, pixelWidth, pixelHeight);

• Find reveals that unit, pixel Width and pixelHeight are never used

if (MEASURE\_IN\_PIXEL\_UNITS)

run("Set Scale...", "distance=0 known=0 pixel=1 unit=pixel");

# Step four

- Replace algorithms by "better", equivalent algorithms
	- Make sure the results are absolutely identic including side effects

```
for (i=0; i < radiusOpen; i++) {
     run("Dilate", "stack");
}
for (i=0; i < radiusOpen; i++) {
     run("Erode", "stack");
}
```
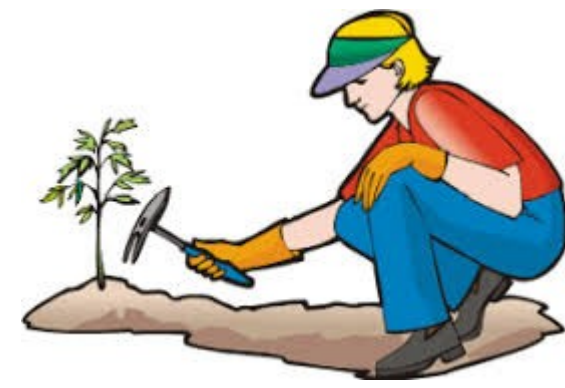

run("Options...", "iterations="+RADIUS\_CLOSE+" count=1 black do=Close stack"); run("Options...", "iterations=1 count=1 black do=Nothing");

# Step Four part 2

```
run("Options...", "iterations="+RADIUS_CLOSE+" count=1 black do=Close stack");
run("Options...", "iterations=1 count=1 black do=Nothing");
run("Select All");
run("Enlarge...", "enlarge=-" + RADIUS_CLOSE + " pixel");
```
- Using pad makes the correction of the border unnecessary
- This changes behavior, but fixes a bug

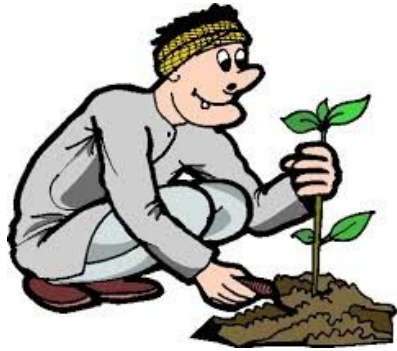

run("Options...", "iterations="+RADIUS\_CLOSE+" count=1 pad black do=Close stack"); run("Options...", "iterations=1 count=1 black do=Nothing");

## Interlude

```
run("Select None");
if (MEASURE_IN_PIXEL_UNITS)
run("Set Scale...", "distance=0 known=0 pixel=1 unit=pixel"); → Some Setup
run("Duplicate...", "duplicate");
setForegroundColor(0, 0, 0);
setBackgroundColor(255, 255, 255);
roiManager("reset")
roiManager("Associate", "true");
                                          if (METHOD=="variance") 
                                               thresholdVariance();
                                          else
                                               thresholdFindEdges();
                                          run("Convert to Mask", " black");
                                          resetThreshold();
           Create mask, 
           gap foreground
```
## Interlude

#### Morphological close on tissue

```
run("Invert", "stack");
run("Options...", "iterations="+RADIUS_CLOSE+" count=1 pad black do=Close stack");
run("Options...", "iterations=1 count=1 black do=Nothing");
run("Invert", "stack");
```
run("Analyze Particles...", "size="+MINIMAL\_SIZE+"-Infinity circularity=0.00-1.00 show=Nothing add stack"); close(); run("Clear Results"); roiManager("Measure"); roiManager("Show None"); roiManager("Show All");

# Step five

• Extract functions

function measureActiveImage() {

if (MEASURE IN PIXEL UNITS) removeScale;

initialize();

}

 createMaskWithGapAsForeground(METHOD, VARIANCE\_FILTER\_RADIUS, THRESHOLD); applyMorphologicalCloseOnTissue(RADIUS CLOSE); createRoisOfGaps(MINIMAL\_SIZE); closeMask();

```
 roiManager("Measure"); 
 roiManager("Show All");
```
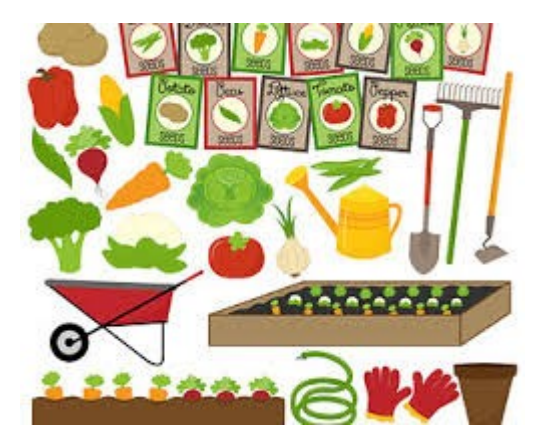

## OOP version in jython

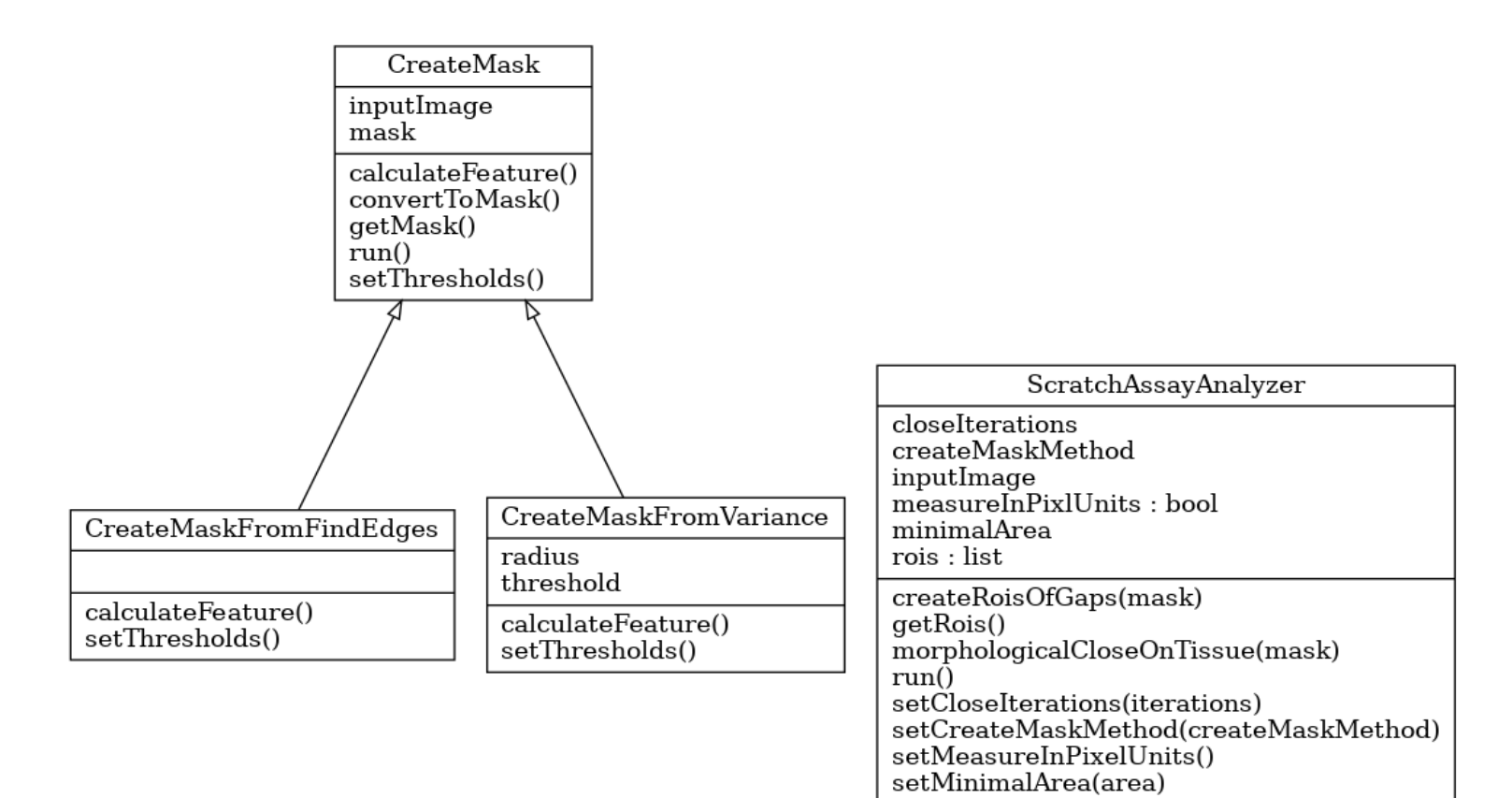

```
def main():
    analyzer = getAnalyzer() analyzer.run()
```
def getAnalyzer():

analyzer = ScratchAssayAnalyzer(inputImage)

if measureInPixelUnits:

```
 analyzer.setMeasureInPixelUnits()
```
 createMaskMethods = {"variance" : CreateMaskFromVariance(inputImage, filterRadius, threshold), "find edges" : CreateMaskFromFindEdges(inputImage)} analyzer.setCreateMaskMethod(createMaskMethods[feature]) analyzer.setCloseIterations(closeRadius) analyzer.setMinimalArea(minimalArea) return analyzer

#### Let's get to work

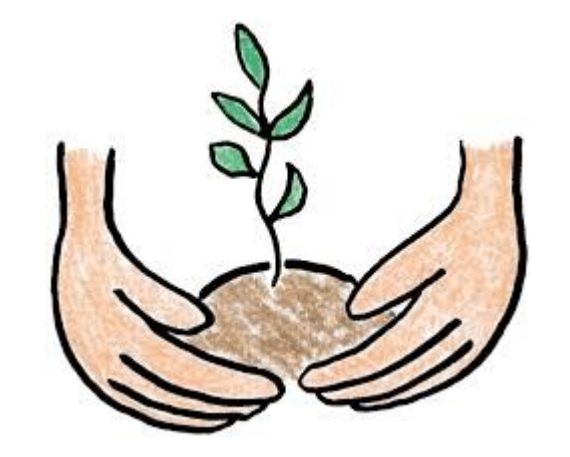